# Verifica delle licenze UCCX J.

# Sommario

Introduzione Premesse **Prerequisiti Requisiti** Componenti usati Componenti del file di licenza Componenti obbligatori Componente del pacchetto della licenza (pacchetto) Componente del sedile (sedili) Porte con licenza (totale porte IVR) Componenti Aggiuntivi Specifiche dei file di licenza Nome componente Data di scadenza **Conteggio** MAC licenza Verifica licenze Pagina Verifica delle licenze con UCCX Administration Verifica delle licenze con CLI Elimina licenze Procedure ottimali Verifica contenuto file di licenza Rimuovi licenze non valide e scadute Risoluzione dei problemi relativi alle licenze Impossibile eliminare la licenza Soluzione Numero di posti errato Soluzione Numero di porte IVR non corretto Per le licenze Premium Per licenze Enhanced

# Introduzione

Questo documento descrive come verificare le licenze attualmente installate sul server Cisco Unified Contact Center Express (UCCX).

# Premesse

Nel documento viene spiegato anche come rimuovere le licenze e come risolvere i problemi

relativi alle licenze di base.

# **Prerequisiti**

### Requisiti

Cisco raccomanda la conoscenza dei seguenti argomenti

- $\cdot$  UCCX
- Licenze UCCX

### Componenti usati

Le informazioni di questo documento si basano sulla versione 11.0(1) di UCCX, ma sono valide anche per la versione 8.x e successive.

Le informazioni discusse in questo documento fanno riferimento a dispositivi usati in uno specifico ambiente di emulazione. Su tutti i dispositivi menzionati nel documento la configurazione è stata ripristinata ai valori predefiniti. Se la rete è operativa, valutare attentamente eventuali conseguenze derivanti dall'uso dei comandi.

## Componenti del file di licenza

### Componenti obbligatori

#### Componente del pacchetto della licenza (pacchetto)

Pacchetto principale della licenza acquistata. Ad esempio, ENHANCED o PREMIUM. Senza questo componente nel file di licenza, il server visualizzerebbe un errore "Pacchetto nessuno".

#### Componente del sedile (sedili)

Il componente principale che dispone del componente Agent SEATS. La licenza di sede dell'agente viene utilizzata per accedere a un agente sul desktop di Cisco Finesse. Nel file License, è presente la stringa "SEAT".

#### Porte con licenza (totale porte IVR)

- Questo non è un componente separato nel file di licenza.
- Nei pacchetti Enhanced, dipende dalla configurazione OVA (100, 300 o 400 porte IVR standard).
- Nei pacchetti Premium, è nel rapporto 1 posto : 2 porte IVR avanzate.
- Nel file di licenza non è presente alcuna riga specifica contenente le specifiche della porta.

### Componenti Aggiuntivi

Nel file di licenza è possibile aggiungere altri componenti aggiuntivi.

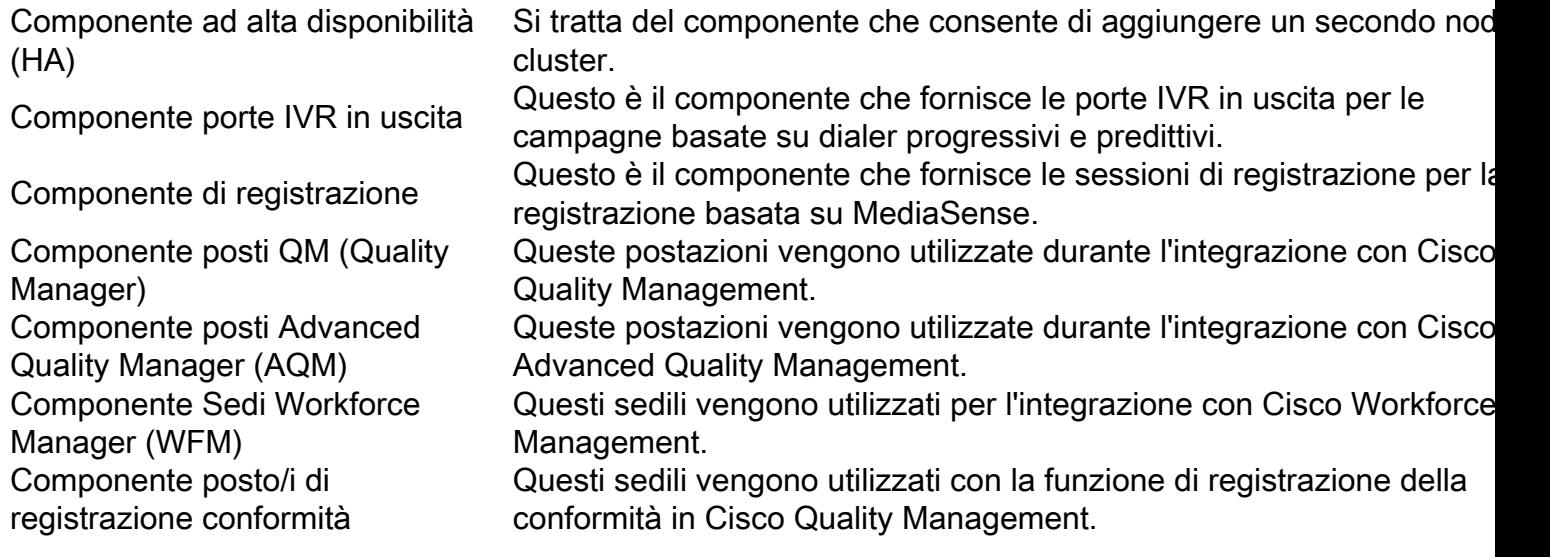

#### Specifiche dei file di licenza

I file di licenza ottenuti da Cisco Licensing hanno in genere l'estensione (.lic)

E.g: IPCC<unique characters>.lic

Potete aprire il file .lic in qualsiasi editor di testo e controllare i diversi componenti del file di licenza.

Nel file di licenza ottenuto, i componenti principali sono definiti con tag di apertura e chiusura.

<count>COUNT OF THAT PARTICULAR COMPONENT</count>

<MAC>LICENSE MAC FOR THE ISSUED SERVER</MAC>

#### Nome componente

Il nome del componente sarà il componente principale concesso in licenza.

Esempio: un file di licenza permanente per il componente UCCX 11.0 Premium Seats (100 posti) "SEAT" indica il tipo di sedile.

```
INCREMENT CRS_PRE_SEAT cisco 11.0 permanent uncounted \
VENDOR STRING=<count>100</count><MAC>FFFFFFFFFFFFF</MAC>
HOSTID=ANY \
```
#### Data di scadenza

Le licenze permanenti hanno una stringa permanente. Le licenze temporanee hanno la data di scadenza del file.

Dopo la data di scadenza, le licenze temporanee non sono più valide e il sistema concede un periodo di tolleranza di 30 giorni per rinnovarle.

### Conteggio

Èil numero di entità concesse in licenza.

Esempio:

```
 INCREMENT CRS_PRE_SEAT cisco 11.0 permanent uncounted \
VENDOR_STRING=
```

```
 <MAC>FFFFFFFFFFFF</MAC> \
HOSTID=ANY \
```
100 posti con licenza per questo componente (posti Premium).

### MAC licenza

Si tratta dell'identificatore univoco univoco che viene assegnato a ogni server UCCX. Non è l'indirizzo fisico/MAC dell'interfaccia di rete del server.

Per trovare le proprie, passare alla pagina UCCXA Application Administration > Licenses > Display (Amministrazione applicazione UCCX > Licenze > Visualizza).

In alternativa, con l'interfaccia della riga di comando (CLI), è possibile eseguire il comando: show status

L'indirizzo MAC della licenza di UCCX viene calcolato con questi parametri univoci per ogni server.

Qualsiasi modifica apportata a uno di questi parametri può invalidare l'indirizzo MAC delle licenze del server e le licenze devono essere riallocate da Cisco Licensing.

- Fuso orario
- NTP Server 1 (o "none")
- Velocità NIC (o 'auto')
- Nome host
- Indirizzo IP
- Maschera IP
- Indirizzo gateway
- DNS primario
- Server SMTP (o 'nessuno')
- Informazioni sul certificato (organizzazione, unità, ubicazione, stato, paese)

Esempio: questa è una licenza demo con License MAC "FFFFFFFFFF"

```
INCREMENT CRS PRE SEAT cisco 11.0 permanent uncounted \setminusVENDOR_STRING=<count>100</count>
```
# Verifica licenze

In questa sezione viene descritto come utilizzare la pagina di amministrazione di UCCX o la CLI per verificare le licenze attualmente installate sul server UCCX.

### Pagina Verifica delle licenze con UCCX Administration

Passaggio 1. Per verificare le funzionalità della licenza disponibili nel cluster UCCX, accedere alla pagina Amministrazione UCCX e selezionare Sistema > Informazioni licenza > Visualizza licenze, come mostrato nell'immagine.

# License Information

Cumulative License Information

Delete

 $\check{}$ 

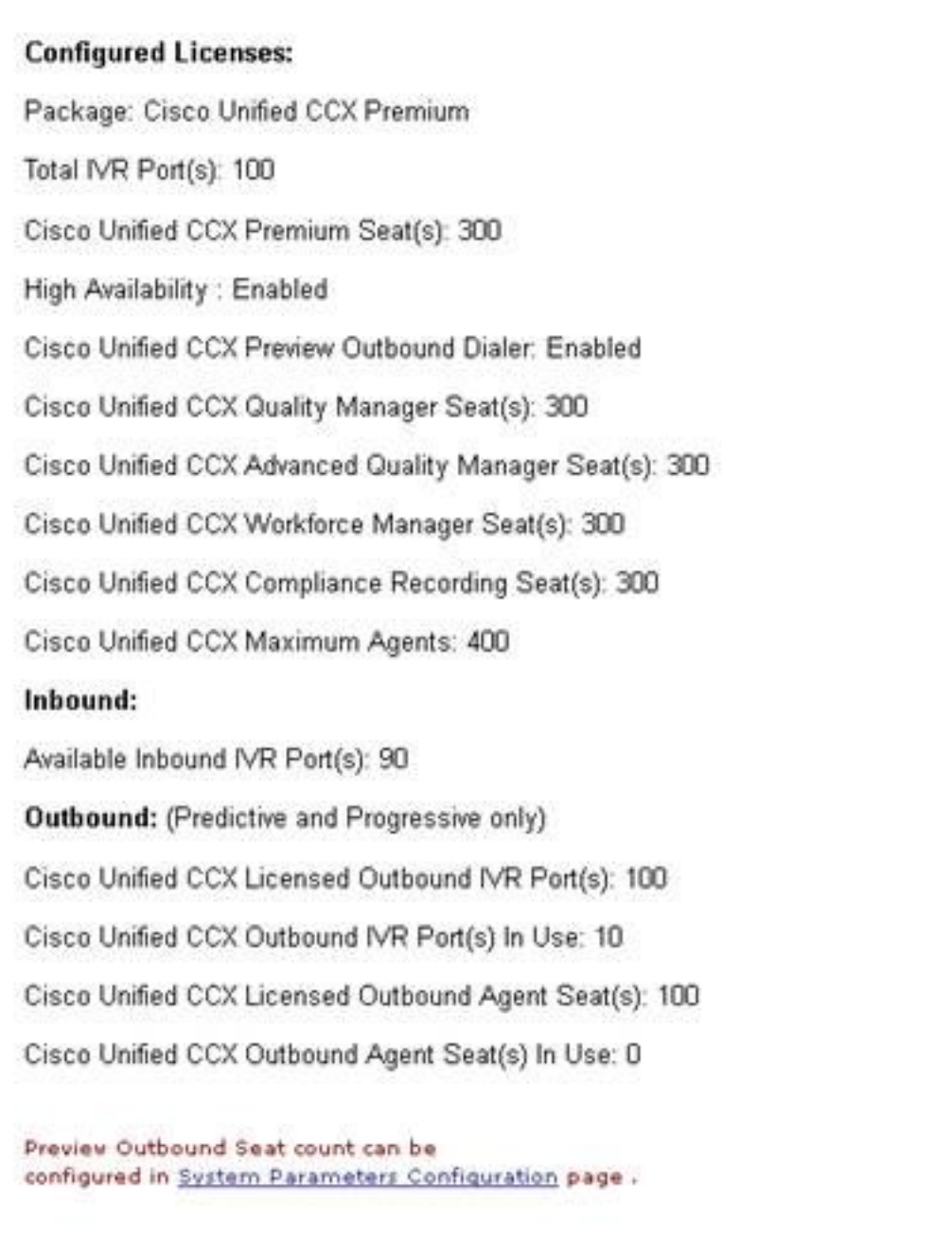

Pagina delle licenze di Image 1

Current License MAC of the node: ef08d8e9886a

Passaggio 2. Fare clic sul menu a discesa per visualizzare le singole licenze e funzionalità come mostrato nelle immagini.

IPCC40LOCK201501231140273420 lic Delete  $\blacksquare$ **Cumulative License Information** IPCC40LOCK201501141051190750.lic IPCC40LOCK201501231212597260.lic IPCC40LOCK201501231140273420.lic Immagine 2: elenco a discesa Licensing

**Delete** 

٠

IPCC40LOCK201501141051190750.lic

INCREMENT CRS. ENHICDSRVR cisco 9.0 permanent uncounted \ VENDOR\_STRING=<count>1</count><MAC>04e4e4a3f92d</MAC>\ HOSTID=ANY\ NOTICE="<LicFileID>20150114105119075</LicFileID><LicLineID>1</a></>CicLineID>1</a> <PAK></PAK>" SIGN="07AE 1439 7EA7 17A1 6DE2 4EB5 7B4B B52A \ 4E55 50EE 96D9 74D9 E7FF 6593 EB46 03BA 5916 20A3 FB49 4FD41 5BAD EF7E B7F3 ADDF F506 BB5F DB56 526A 8C42 BF13" INCREMENT CRS ENHICDSRVR cisco 9.0 permanent uncounted \ VENDOR STRING=<count>1</count><MAC>04e4e4a3f92d</MAC>\ HOSTID=ANY \ NOTICE="<LicFileID>20150114105119075</LicFileID><LicLineID>2</LicLineID>1 <PAK></PAK>" SIGN="1F52 C05B 50B3 D62A 220B 6CF2 BC65 4556 \ 7689 9895 B908 41B3 FDD3 F688 5000 0809 7546 A448 D06E 989F \ E787 1222 BD7B 8663 166B 9B6B D59C 2BDF 4EDD DFE3" INCREMENT CRS\_ENH\_SEAT cisco 9.0 permanent uncounted \ VENDOR\_STRING=<count>10</count><MAC>04e4e4a3f92d</MAC>\ HOSTID=ANY \ NOTICE="<LicFileID>20150114105119075</LicFileID><LicLineID>3</LicLineID>) <PAK></PAK>" SIGN="0325 8827 D090 90EE 1621 69A5 F0A2 527F \ CF0B 0388 117F 0B0C C97D 71A6 22D8 03A9 E428 E498 25B4 62F7\ B89E F5AA 743B 96F1 46E0 1756 E475 DD86 6ED5 622C"

Immagine 3: Contenuto della licenza

Passaggio 3. Quando si visualizzano le informazioni sulla licenza, è buona norma verificare che le funzionalità principali siano corrette. Di seguito sono riportate alcune caratteristiche principali che è necessario verificare in un file di licenza.

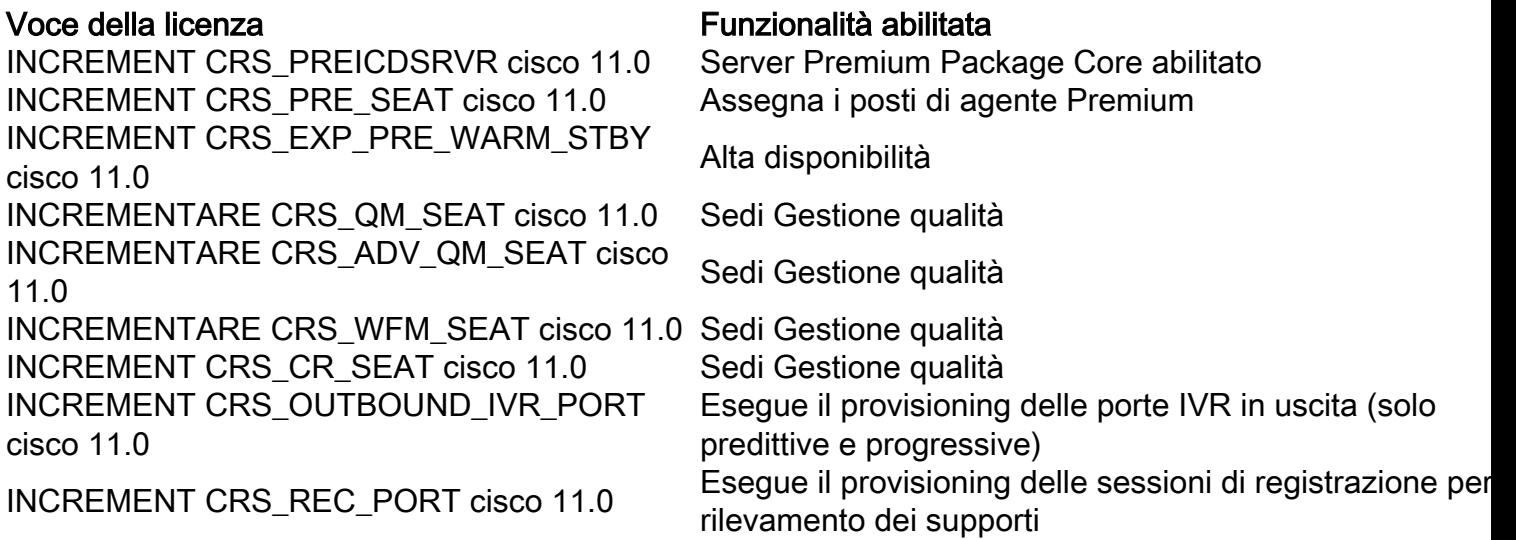

Tabella 1 Tipi e caratteristiche dei pacchetti

File di licenza di esempio con tutti i componenti attivati:

```
INCREMENT CRS_PREICDSRVR cisco 11.0 permanent uncounted \
VENDOR STRING=<count>1</count><MAC>FFFFFFFFFFFF</MAC> \
HOSTID=ANY \
.
.
INCREMENT CRS_PRE_SEAT cisco 11.0 permanent uncounted \
VENDOR_STRING=<count>100</count><MAC>FFFFFFFFFFFFF</MAC> \
HOSTID=ANY \
.
.
INCREMENT CRS_EXP_PRE_WARM_STBY cisco 11.0 permanent uncounted \
VENDOR STRING=<count>1</count><MAC>FFFFFFFFFFFFF</MAC> \
HOSTID=ANY \
.
.
INCREMENT CRS_QM_SEAT cisco 11.0 permanent uncounted \
VENDOR STRING=<count>100</count><MAC>FFFFFFFFFFFFF</MAC> \
HOSTID=ANY \
.
.
INCREMENT CRS_ADV_QM_SEAT cisco 11.0 permanent uncounted \
VENDOR_STRING=<count>100</count><MAC>FFFFFFFFFFFF</MAC> \
HOSTID=ANY \
.
.
INCREMENT CRS_WFM_SEAT cisco 11.0 permanent uncounted \
VENDOR_STRING=<count>100</count><MAC>FFFFFFFFFFFF</MAC> \
HOSTID=ANY \
.
.
INCREMENT CRS_CR_SEAT cisco 11.0 permanent uncounted \
VENDOR_STRING=<count>100</count><MAC>FFFFFFFFFFFFF</MAC> \
HOSTID=ANY \
.
.
INCREMENT CRS_OUTBOUND_IVR_PORT cisco 11.0 permanent uncounted \
VENDOR_STRING=<count>100</count><MAC>FFFFFFFFFFFFF</MAC> \
HOSTID=ANY \
.
.
INCREMENT CRS_REC_PORT cisco 11.0 permanent uncounted \
VENDOR_STRING=<count>100</count><MAC>FFFFFFFFFFFFF</MAC> \
HOSTID=ANY \
```
### Verifica delle licenze con CLI

Èinoltre possibile verificare le licenze attualmente installate con CLI tramite una sessione Secure Shell (SSH) con il server UCCX. Per controllare le funzionalità e le postazioni correnti, eseguire il comando show uccx license:

Quando si applica il file di licenza, vengono visualizzati questi parametri.

```
admin:show uccx license
Configured Licenses:
```
Package: Cisco Unified CCX Premium IVR Port(s): 200 Cisco Unified CCX Premium Seat(s): 100 High Availability : Enabled Cisco Unified CCX Preview Outbound Dialer: Enabled Cisco Unified CCX Quality Manager Seat(s): 100 Cisco Unified CCX Advanced Quality Manager Seat(s): 100 Cisco Unified CCX Workforce Manager Seat(s): 100 Cisco Unified CCX Compliance Recording Seat(s): 100 Cisco Unified CCX Maximum Agents: 400 Cisco Unified CCX Licensed Outbound IVR Port(s): 100 Cisco Unified CCX Licensed Outbound Agent Seat(s): 100 For dynamic content like the Inbound ports In Use and Outbound IVR Ports/Agent Seats In Use please check the Cisco Unified CCX Administration. Per visualizzare tutte le licenze attualmente installate sul server UCCX, eseguire il comando utils uccx list license:

admin:**utils uccx list license** The following licenses are uploaded in the system: IPCC40LOCK201501231140273420.lic IPCC40LOCK201501141051190750.lic IPCC40LOCK201501231212597260.lic

Command successful.

### Elimina licenze

Su UCCX esistono due tipi di licenze: temporanee e permanenti. Le licenze temporanee possono essere rimosse dalla GUI, ma le licenze permanenti possono essere rimosse solo dalla CLI.

Per rimuovere le licenze, eseguire il comando utils uccx delete license <nomelicenza>, dove <nomelicenza> è il nome completo della licenza.

Nota: dopo aver eseguito questo comando, è necessario riavviare il server UCCX. Se è presente un secondo nodo, il comando deve essere immesso su entrambi i nodi ed è necessario riavviare entrambi i nodi.

Di seguito è riportato un esempio di output:

**utils uccx delete license**

admin:utils uccx delete license IPCC40LOCK201501231212597260.lic Warning: Deleting the license may have adverse effect on the working of the uccx system. After deleting the license from all UCCX nodes, restart the UCCX nodes in the cluster. Are you sure you want to run this command? Continue (y/n)?

## Procedure ottimali

Verifica contenuto file di licenza

Aprire il file di licenza e verificarne il contenuto prima di applicarlo al server UCCX in questione.

- Verificare che la versione sia corretta.
- Verificare che il conteggio dei componenti sia corretto.
- Verificare che nello stesso server non sia installata alcuna combinazione di componenti Premium e Enhanced.
- Verificare che i componenti obbligatori siano già presenti sul server (package e postazioni) o nel file di licenza fornito.

### Rimuovi licenze non valide e scadute

Èbuona norma rimuovere i file di licenza ridondanti o scaduti prima di caricarne di nuovi:

- Rimuovere dal server i vecchi file di licenza temporanei che hanno superato la data di scadenza.
- Riavviare UCCX dopo aver pulito la licenza per rendere effettive tutte le modifiche.

### Risoluzione dei problemi relativi alle licenze

In questa sezione viene descritto come risolvere tre dei problemi più comuni relativi alle licenze UCCX.

### Impossibile eliminare la licenza

Ènecessario rimuovere una licenza dal server, ma il pulsante Elimina non è disponibile.

#### Soluzione

Se il pulsante Elimina è disattivato, significa che la licenza è permanente. Le licenze permanenti non possono essere eliminate dalla pagina di amministrazione di UCCX e devono essere eliminate dalla CLI con il comando utils uccx delete license <nomelicenza>.

### Numero di posti errato

Il numero di licenze visualizzate in UCCX non corrisponde al numero di licenze acquistate.

#### Soluzione

Verificare la quantità di licenze sul server e le informazioni relative a ciascuna licenza. Se il numero di licenze acquistate non corrisponde a quello delle licenze acquistate, o non corrisponde a quello delle licenze, ma UCCX non visualizza la quantità corretta, contattare il [Technical](https://www.cisco.com/c/it_it/support/web/tsd-cisco-worldwide-contacts.html) [Assistance Center \(TAC\)](https://www.cisco.com/c/it_it/support/web/tsd-cisco-worldwide-contacts.html) di [Cisco](https://www.cisco.com/c/it_it/support/web/tsd-cisco-worldwide-contacts.html) per ottenere una singola licenza consolidata. Inoltre, inviare loro l'output del comando utils uccx list license e attendere la licenza.

Dopo aver ricevuto la licenza dal TAC, aggiungerla al server ed eliminare tutte le altre licenze permanenti e temporanee tramite il comando utils uccx delete license <nomelicenza> (da entrambi i nodi, se applicabile). Al termine, riavviare il server.

### Numero di porte IVR non corretto

La pagina delle licenze UCCX indica che il numero massimo di porte Interactive Voice Response (IVR) concesse in licenza è inferiore al numero di porte consentite dalla licenza.

#### Per le licenze Premium

Quando si utilizzano licenze Premium, questo problema si verifica quando non è stato calcolato correttamente il rapporto Seat:Porte.

Ogni postazione acquistata corrisponde a 2 porte IVR avanzate.

Esempio:

Un file di licenza con 20 postazioni Premium fornisce 40 porte IVR avanzate (nel rapporto 1:2).

Per ulteriori informazioni, fare riferimento a queste due sezioni della guida di riferimento alla soluzione Cisco Unified Contact Center Express Network Design release 9.0(2):

- [Panoramica e packaging di Cisco Unified Contact Center Express Porte IVR](/content/en/us/obsolete/contact-center/cisco-unified-contact-center-express-9-0-2.html)
- [Capacità e limiti del server](/content/en/us/obsolete/contact-center/cisco-unified-contact-center-express-9-0-2.html)

#### Per licenze Enhanced

Questo problema si verifica in genere quando UCCX viene implementato su un'appliance OVA (Open Virtual Appliance) errata. La quantità di porte che UCCX rende disponibili si basa sull'OAV. Per risolvere questo problema, UCCX deve essere ridistribuito su un OAV appropriato.

Per ulteriori informazioni, fare riferimento a queste due sezioni della guida di riferimento alla soluzione Cisco Unified Contact Center Express Network Design release 9.0(2):

- [Panoramica e packaging di Cisco Unified Contact Center Express Porte IVR](/content/en/us/obsolete/contact-center/cisco-unified-contact-center-express-9-0-2.html)
- [Capacità e limiti del server](/content/en/us/obsolete/contact-center/cisco-unified-contact-center-express-9-0-2.html)

Nota: il numero di porte IVR è limitato dal numero massimo supportato per una determinata piattaforma server, come descritto nella sezione Capacità e limiti del server. In uno scenario di distribuzione virtualizzata, il numero massimo di porte IVR è limitato dal numero massimo supportato per un determinato modello di macchina virtuale.

#### Informazioni su questa traduzione

Cisco ha tradotto questo documento utilizzando una combinazione di tecnologie automatiche e umane per offrire ai nostri utenti in tutto il mondo contenuti di supporto nella propria lingua. Si noti che anche la migliore traduzione automatica non sarà mai accurata come quella fornita da un traduttore professionista. Cisco Systems, Inc. non si assume alcuna responsabilità per l'accuratezza di queste traduzioni e consiglia di consultare sempre il documento originale in inglese (disponibile al link fornito).